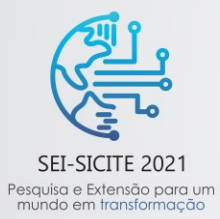

XI Seminário de Extensão e Inovação XXVI Seminário de Iniciação Científica e Tecnológica 08 a 12 de Novembro - Guarapuava/PR

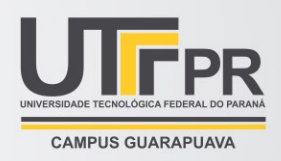

# **Procedimentos básicos para a produção de vídeos**

# **Basic procedures for producing videos**

**Gustavo Avelino da Silva** gustavoavelino@alunos.utfpr.edu.br Universidade Tecnológica Federal do Paraná, Apucarana, Paraná, Brasil

**Fabia Regina Gomes Ribeiro** [fabiaribeiro@utfpr.edu.br](mailto:fabiaribeiro@utfpr.edu.br) Universidade Tecnológica Federal do Paraná, Apucarana, Paraná, Brasil

**Flavio Avanci de Souza** fsouza@utfpr.edu.br Universidade Tecnológica Federal do Paraná, Apucarana, Paraná, Brasil

**Marcelo José Alba**

[marceloalba@utfpr.edu.br](mailto:marceloalba@utfpr.edu.br)

Universidade Tecnológica Federal do Paraná, Apucarana, Paraná, Brasil

## **RESUMO**

A comunicação é um processo que engloba a troca de informações, de conhecimento, que visa integrar pessoas, organizações, transmitindo conteúdos e agregando conhecimentos. Durante o período da pandemia do COVID-19, houve um grande aumento por demanda de comunicação, principalmente por meio de redes sociais e produção de vídeos. Este artigo tem como objetivo instruir e apresentar formas de como produzir vídeos para a plataforma digital Youtube®, com o intuito de auxiliar a produção e edição de mídias. Nele são apresentados os métodos e cuidados para a captura correta de imagens, que poderá ser feito com um celular, meios para efetuar a edição dos vídeos, através de qualquer editor de imagem, como criar artes para as chamadas "*Thumbnail"*, através de ferramentas grátis, e, por fim, o processo de como fazer o *upload* dos materiais finais para o respectivo canal desejado. Ao final são apresentadas mídias concluídas pelo projeto de extensão Comunicação Digital: Produção de conteúdo da área de Engenharia Têxtil para a disponibilização *on-line*, desenvolvido no campus Apucarana. Também é apresentada a página inicial do projeto para a ilustração de como o canal poderá ficar.

**PALAVRAS-CHAVE:** Produção de conteúdo. Edição. Vídeo.

## **ABSTRACT**

Communication is a process that encompasses the exchange of information and knowledge, which aims to integrate people and organizations, transmitting content and adding knowledge. During the period of the COVID-19 pandemic, there was a great increase in demand for communication, mainly through social networks and video production. This article aims to instruct and present ways on how to produce videos for the digital platform Youtube®, in order to assist the production and editing of media. It presents the methods and care for the correct capture of images, which can be done with a cell phone, ways to edit the videos, using any image editor, how to create artwork for the so-called "Thumbnail", using free tools, and, finally, the process of how to upload the final materials to the desired channel. At the end, media completed by the extension project Digital Communication: Production of content in the area of Textile

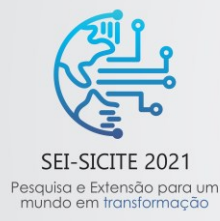

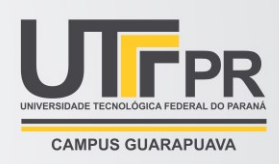

Engineering to be made available online, developed at the Apucarana campus, are presented. The project's homepage is also presented to illustrate how the channel could look like.

**KEYWORDS:** Content production. Edition. Video.

# **INTRODUÇÃO**

Comunicação é oriunda do verbo em latim "communicare", com o sentido de "partilhar, partilhar algo, tornar comum" (SIGNIFICADOS, 2021). A comunicação define o sistema de emissão de conteúdo e recepção, de um autor para o receptor. A comunicação é essencial para os seres vivos pois permitem a evolução e o desenvolvimento da espécie, como a teoria desenvolvida por Suzanne Simard, onde ela aponta que a Árvore Mãe de uma espécie especifica pode ajudar as mais jovens no seu desenvolvimento espalhando fungos e os nutrientes necessários para a sua evolução (FERREIRA, 2019).

Neste sentido, a produção de vídeos se tornou uma ferramenta muito útil, pois, nas plataformas digitais, existem muitos assuntos que podem ser acessados e produzidos, de culinária ao ensino de física avançada. Visando o aumento do número de jovens que consomem esse tipo de mídia, iniciativas como o incentivo à produção audiovisual no contexto educacional vem sido tomadas como uma extensão ao ensino habitual (VARGA, ROCHA e FREIRE, 2007).

Tendo em vista essas mudanças, o objetivo deste artigo é auxiliar o planejamento, a produção e a estruturação de canais, na plataforma digital Youtube, para que consigam atender aos objetivos de um gestor de canal e que atrair mais expectadores através da abordagem adotada.

## **MATERIAIS E MÉTODOS**

Para gravar um vídeo existem alguns cuidados que devem ser levados em consideração, para que a qualidade da imagem e a edição façam com que ele se torne atrativo ao público alvo. Ao definir o tema que será tratado em vídeo, é de suma importância roteirizar o que será abordado, conhecer o ambiente a fim de evitar ruídos ou ângulos que irão desfavorecer a imagem, imaginar ou escrever a estrutura do vídeo para prever quais os *takes* que poderão se encaixar durante a edição. Um celular e um editor de vídeos é o suficiente para entregar um trabalho bem feito, porém com o auxílio de um tripé pode-se evitar alguma vibração durante a gravação e um microfone de lapela garante que o áudio será capitado com o mínimo de ruído possível. Antes de instalar o celular no tripé é essencial configurá-lo para a captação de imagem em 16:9 (Figura 1), pois é o formato ideal para o Youtube®, e máxima resolução permitida pelo celular.

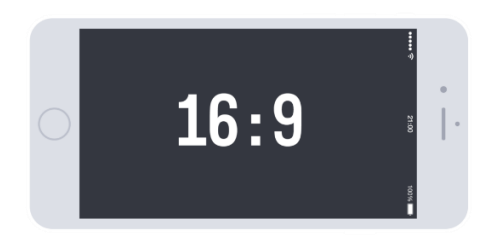

Figura 1 – Proporção de imagem indicada para uso no YouTube®.

Fonte: 8 Milímetros (2019)

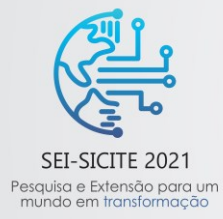

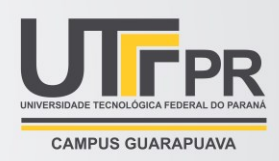

 Ao instala-lo no tripé e posiciona-lo para o início da gravação, deve-se checar a imagem afim de evitar um mal enquadramento do cenário e fundos com excesso de informações, sejam elas aglomerações ou bagunças, evitar gravações contra luzes (sol e lâmpadas), pois o contraste gerado pode deixar a captura escura. Esses detalhes devem ser evitados para que a atenção dos expectadores se prenda apenas ao conteúdo do vídeo e não ao cenário ao redor. Recomenda-se também a utilização de microfone, sendo que um dos modelos bastante utilizado é o de lapela. Este microfone deve ser instalado de forma isenta de qualquer interferência, ou seja, sem o contato externo de roupas ou qualquer outro tipo de perturbação (Figura 2).

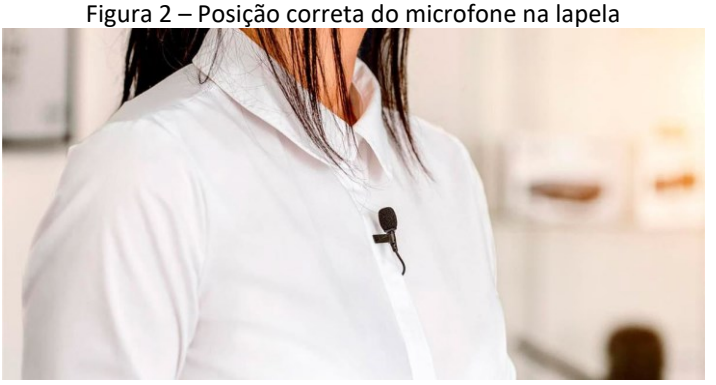

Fonte: GEEK 360 (2020)

 Com a ideia de vídeo em mente, pode-se explorar a captação de imagem aproveitando todos os ângulos possíveis, com os cuidados citados acima, para garantir que as imagens coletadas supram a necessidade de edição, ou seja, quanto mais conteúdo gerado melhor será a garantia de um produto final bem feito.

 Com as imagens capturadas, o uso de um editor de vídeo e indispensável para se iniciar a composição dos conteúdos. Nele é possível rearranjar todo o conteúdo gravado na ordem correta da proposta (Figura 3) e outras opções como a criação de introduções, adição de outros áudios e imagens, transições, efeitos de vídeo, etc. Estes tipos de aplicativos têm grande importância, pois tornam o vídeo mais leve e objetivo para quem for acessá-los.

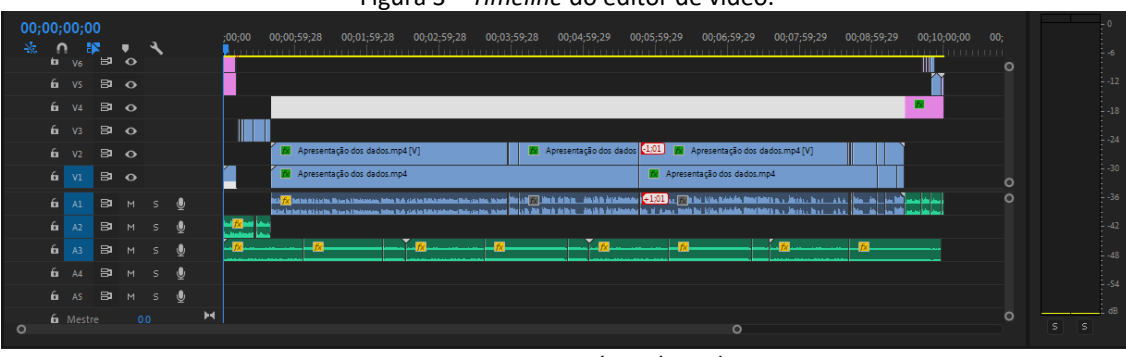

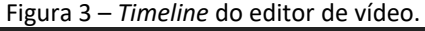

## Fonte: Autoria própria (2021)

 Ao finalizar a edição, é essencial exportar o vídeo para que ele possa ser renderizado. Para isto, é necessário escolher a configuração H.264 ou MP4 (Figura 4), pois é o que garantirá que o produto sairá em formato de vídeo, que é necessário para o YouTube.

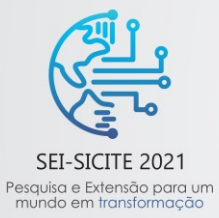

XI Seminário de Extensão e Inovação XXVI Seminário de Iniciação Científica e Tecnológica 08 a 12 de Novembro - Guarapuava/PR

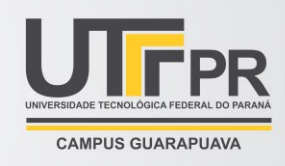

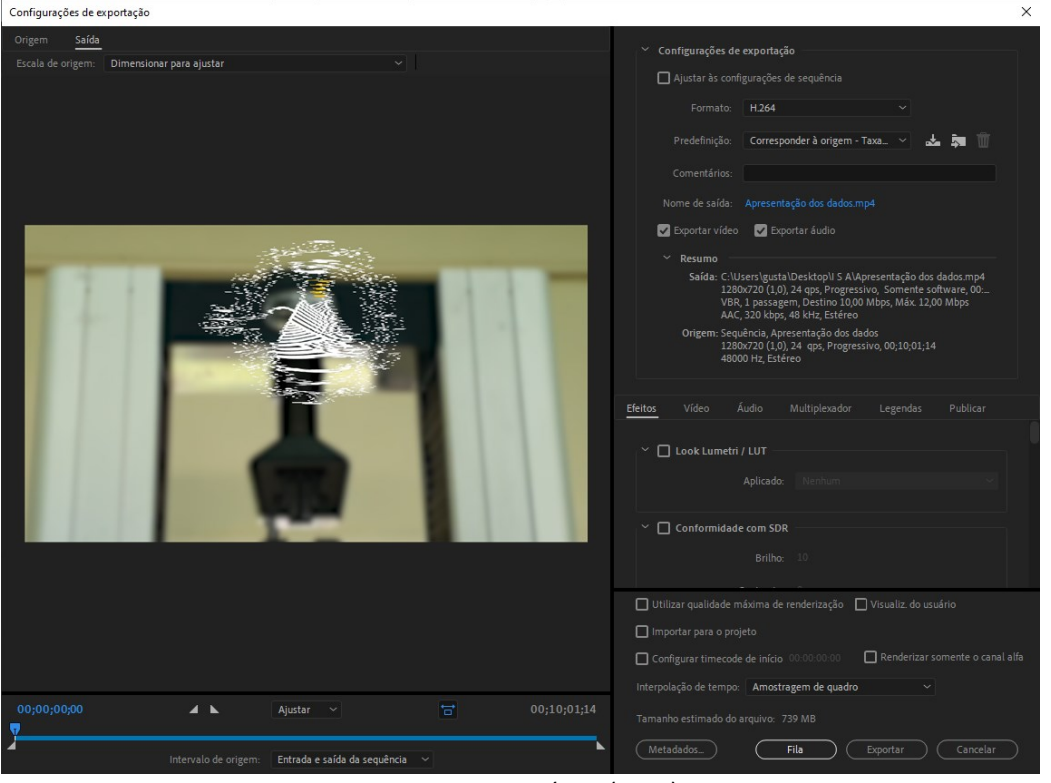

Figura 4 – Configurações de exportação do software de edição.

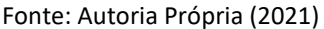

 Com o vídeo renderizado, para fazer o upload da mídia no canal deve-se estar logado na devida conta, acessar a opção "Seu canal" e, após, "Gerenciar vídeos". Será exibido o perfil de criador de conteúdo, onde opções como monetização do canal e estatísticas são apresentadas junto a Conteúdo (Figura 5), opção responsável pelo envio dos vídeos.

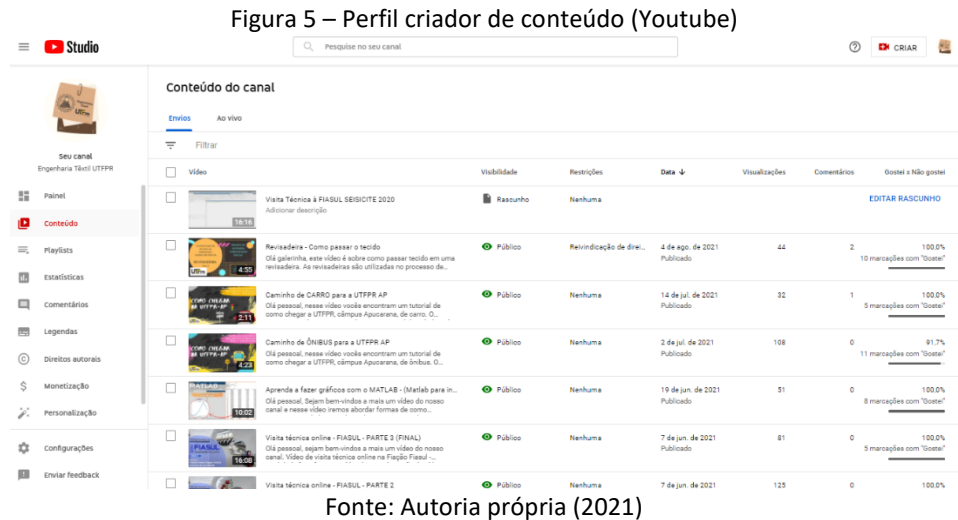

 Nela é apresentada a opção "fazer *upload*", ou os "carregamentos já feitos". Ao clicar nesta opção aparecerá a tela de envio de conteúdo. Ao enviar a mídia, deve-se preencher as opções de configurações de título, descrição, miniatura (capa do vídeo) e as etapas seguintes, que são responsáveis por fazer verificações

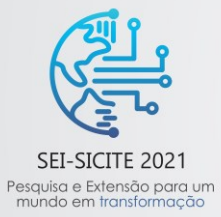

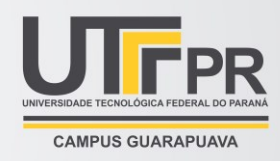

## nos conteúdo, checando os direitos autorais e outras organizações como a tela final, são apresentadas (Figura 6).

Figura 6 – Upload do vídeo (Youtube)

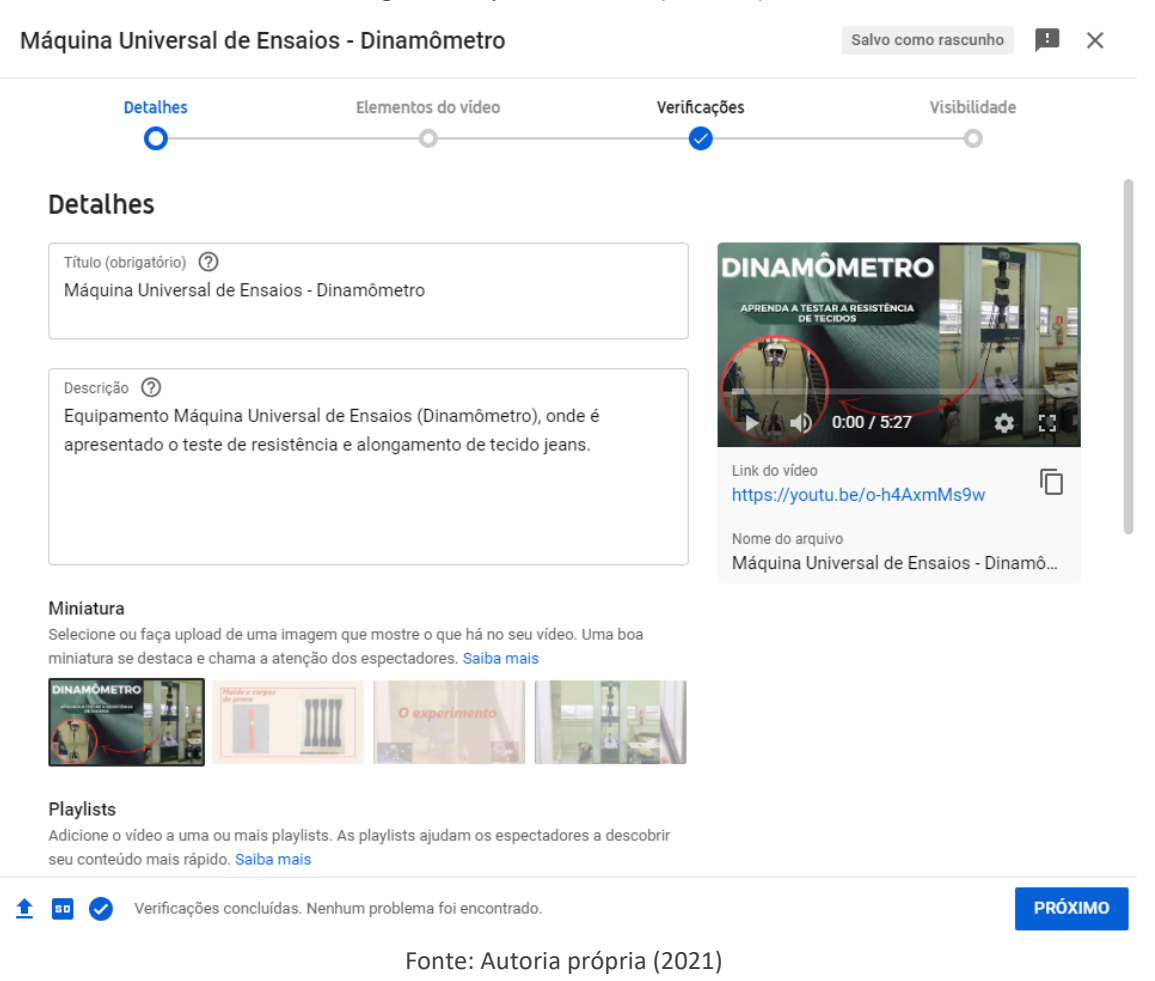

 Para fazer a miniatura do vídeo, editores de imagem como o Canva® podem ser usados. A ideia central é que através dela e do título as pessoas possam se interessar pelo conteúdo do vídeo, tornando-as chaves principais para o engajamento do conteúdo. Ao criar uma miniatura, é importante utilizar alguma imagem do vídeo e combinar com uma descrição atrativa e apresenta-la com clareza, o que a torna um meio de comunicação aos que buscam pelo conteúdo produzido.

 Levando essas informações em consideração, os conteúdos e suas formas a serem apresentados trabalharão juntos para que as pessoas se interessem primeiro pelo apresentação, e, posteriormente, pelo conteúdo.

#### **RESULTADOS E DISCUSSÕES**

 A Fig. 7, apresenta a miniatura de um vídeo, nas miniaturas dos vídeos foram usados elementos, como círculos e flechas, que indicassem partes do vídeo que ocorreriam durante o vídeo, frases como "Aprenda a testar a resistência de tecidos" também foram adotadas para instigar a curiosidade dos expectantes.

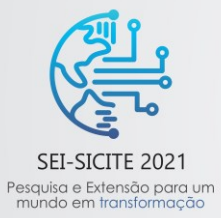

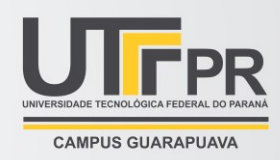

#### Figura 7 – *Thumbnail* do tutorial de como operar a máquina universal de ensaios

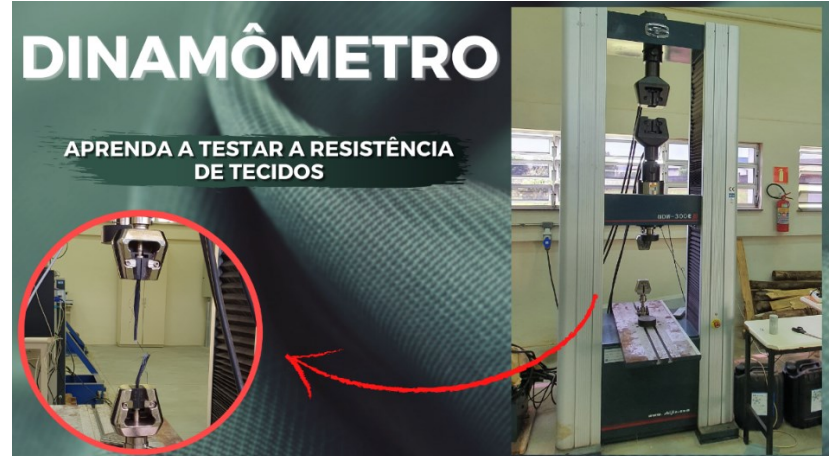

Fonte: Autoria própria (2021)

 Durante o desenvolvimento dos vídeos, foram produzidas introduções padrões onde o editor a utilizou esta estratégia para apresentar o projeto e iniciar as explicações devidas sobre o tema do vídeo.

 Nas edições foram inseridos *Gifs*, afim de tornar o conteúdo mais atraente, e foi usada uma linguagem mais comunicativa e espontânea, seguindo o roteiro, e, em momentos específicos apresentou-se uma linguagem técnica.

#### **CONCLUSÃO**

Ao final, conclui-se que produzir conteúdo para um expectador é uma tarefa desafiadora. Analisar os dados, sejam eles de alcance e comentários, são essenciais para agregar aos métodos expostos e para expandir cada vez mais o alcance das respectivas publicações. O presente projeto de comunicação digital possibilita a produção e disseminação de conteúdos técnicos têxteis e assuntos diversos relacionados ao cotidiano da vida universitária, resultando no desenvolvimento e aprimoramento da equipe executora e divulgação dos cursos e ações que envolvem a comunidade do Campus Apucarana da UTFPR para a comunidade externas.

#### **AGRADECIMENTOS**

Agradecemos à Universidade Tecnológica Federal do Paraná – UTFPR, em particular a PROREC, professores responsáveis pelo projeto de extensão Comunicação Digital e aos alunos que compõem o mesmo, que trabalhão em conjunto para atingir o quanto antes os objetivos definidos no início do projeto.

#### **REFERÊNCIAS**

CANVA. **Plataforma de design gráfico**. Disponível em: https://www.canva.com/. Acesso em: 30 ago. 2021.

ENGENHARIA TÊXTIL. Apucarana, 28 out. 2019. Youtube: Engenharia Têxtil. Disponível em: https://www.youtube.com/engenhariatextil. Acesso em: 03 set. 2021.

GEEK 360. **Qual o melhor formato para gravar vídeos?.** Disponível em: https://geek360.com.br/melhormicrofone-de-lapela/. Acesso em: 03 set. 2021.

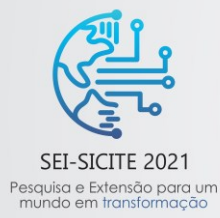

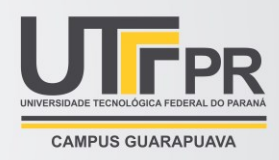

FERREIRA, Ana Lucia. **Comunicação entre as espécies garante a preservação de árvores.** 01 out. 2019. Disponível em: https://www.embrapa.br/busca-de-noticias/-/noticia/46953521/comunicacao-entre-asespecies-garante-a-preservacao-de-arvores. Acesso em: 06 set. 2021.

8 MILIMETROS. **Melhor microfone de lapela**. Disponível em: https://www.8milimetros.com.br/melhorformato-para-gravar-videos/. Acesso em: 03 set. 2021.

SIGNIFICADOS. **Significado de comunicação.** Disponível em: https://www.significados.com.br/comunicacao/. Acesso em: 05 set. 2021.

VARGAS, Ariel; ROCHA, Heloísa Vieira; FREIRE, Fernanda Maria Pereira. **Promídia: produção de vídeos digitais no contexto educacional.** Dez. de 2007. Disponível em: https://seer.ufrgs.br/renote/article/view/14199. Acesso em: 06 set. 2021.